# **Anleitung zur Meldungsabgabe von DatML/RAW-Dateien über die CORE-Webanwendung**

**Ansprechpartner:** 

**Technische Unterstützung zu den Online-Meldewegen: 0211 9449-3131 oder per E-Mail idev@it.nrw.de**

**Fachliche Fragen: Hotline-Nr. 0211 9449-4201 oder per E-Mail KH-Datengewinnung@it.nrw.de**

## Inhaltsverzeichnis

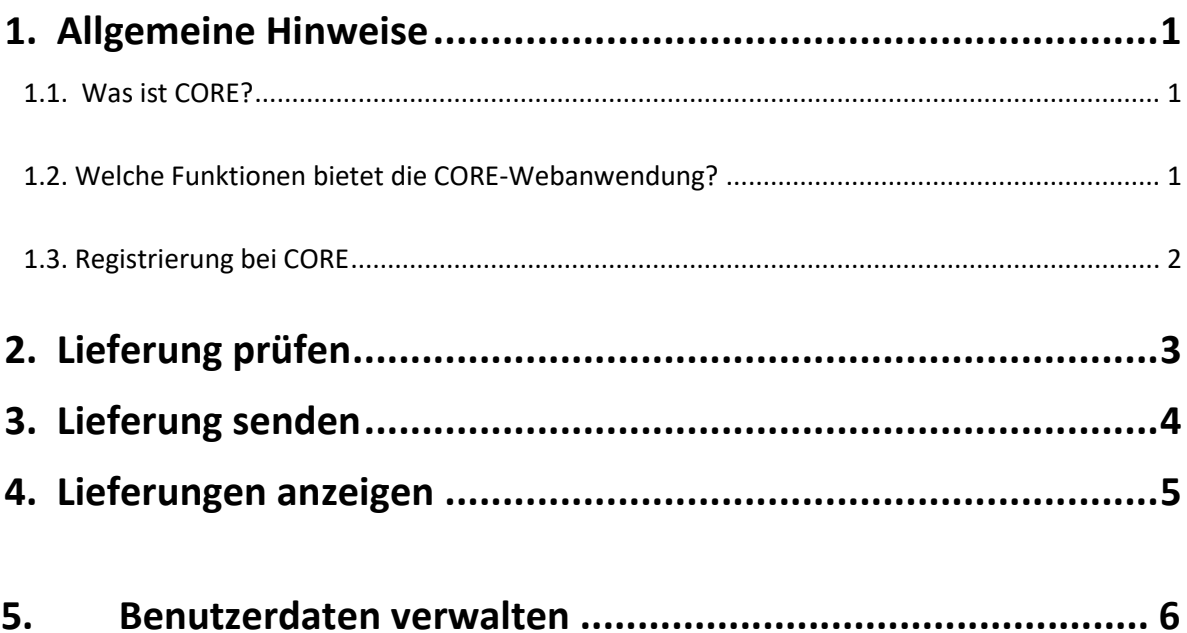

#### <span id="page-2-0"></span>**1. Allgemeine Hinweise**

#### <span id="page-2-1"></span>**1.1. Was ist CORE?**

CORE bzw. eSTATISTIK.core ist ein Online-Meldeverfahren der Statistischen Ämter des Bundes und der Länder, das seit 2005 für Datenlieferungen an die amtliche Statistik angeboten wird. eSTATISTIK.core kann grundsätzlich dann eingesetzt werden, wenn die erfragten Daten in elektronischer Form beim Auskunftspflichtigen vorliegen.

Anders als bei Meldungen mittels Fragebogen können die von der Statistik erfragten Daten von den auskunftspflichtigen Unternehmen oder öffentlichen Stellen entweder mit CORE.connect direkt und automatisiert aus dem Softwaresystem gewonnen oder mittels Import einer CSV-Datei in der CORE-Webanwendung in eine DatML/RAW-Datei umgewandelt werden.

DatML/RAW ist ein speziell für die Anforderungen der amtlichen Statistik entwickeltes XML-Format, dessen Aufbau in der jeweils zur Statistik gehörenden Liefervereinbarung (LVB) beschrieben ist. Die LVB finden Sie unter der URL <https://erhebungsdatenbank.estatistik.de/> [f](https://erhebungsdatenbank.estatistik.de/)ür die Statistik (Suchfunktion nutzen) im Bereich <dazugehörige Ressourcen>.

Die Lieferung im DatML/RAW-Format wird über eine sichere Internetverbindung an den zentralen Dateneingang der amtlichen Statistik versandt. Von dort aus wird die Datenlieferung umgehend an das jeweils zuständige Statistische Amt weitergeleitet.

#### <span id="page-2-2"></span>**1.2. Welche Funktionen bietet die CORE-Webanwendung?**

Über die CORE-Webanwendung [\(https://core.estatistik.de/core/\)](https://core.estatistik.de/core/) können Sie, neben einer Registrierung für das Online-Meldeverfahren CORE, Lieferungen erstellen (Import von CSVDateien), Lieferungen prüfen (formale Datenprüfung von DatML/RAW-Dateien) und Lieferungen (DatML/RAW-Dateien) senden. Des Weiteren stehen Funktionalitäten zur Adress- und Passwortänderung (Benutzerdaten verwalten), sowie ein Melderkonto, welches Informationen (Protokolle) zu Lieferungen (Lieferungen anzeigen) und vom Nutzer erstellte Erhebungsvorlagen enthält, zur Verfügung.

#### <span id="page-3-0"></span>**1.3. Registrierung bei CORE**

Zur Nutzung der CORE-Webanwendung ist eine Anmeldung mit Ihren Zugangsdaten für CORE erforderlich. Wenn Sie noch keine Zugangsdaten besitzen, erhalten Sie diese auf dem Postweg nach Ihrer Registrierung für das Verfahren CORE unt[er https://core.estatistik.de/core/.](https://core.estatistik.de/core/) Klicken Sie hierzu auf "Weiter zur Registrierung".

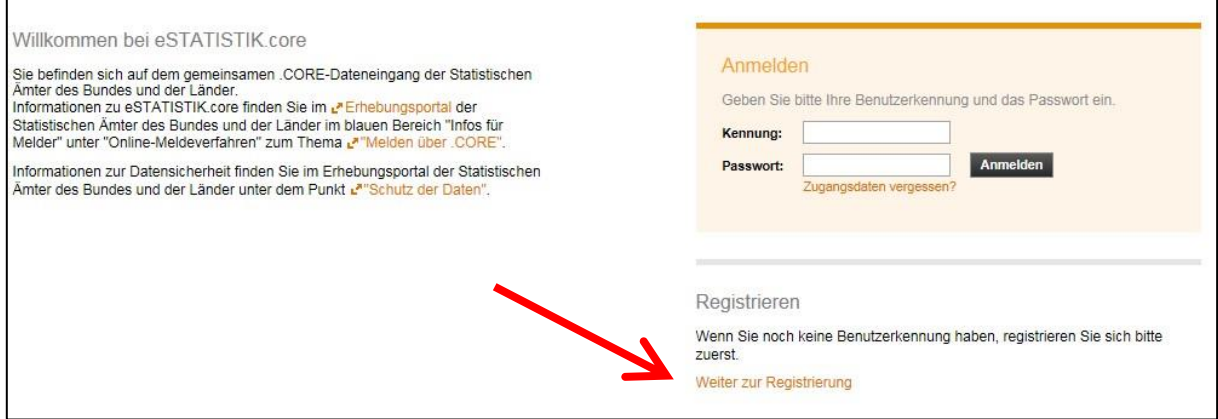

Im darauffolgenden Formular müssen Sie Ihre Daten eingeben (Pflichtfelder sind mit \* gekennzeichnet) und anschließend auf "Senden" klicken.

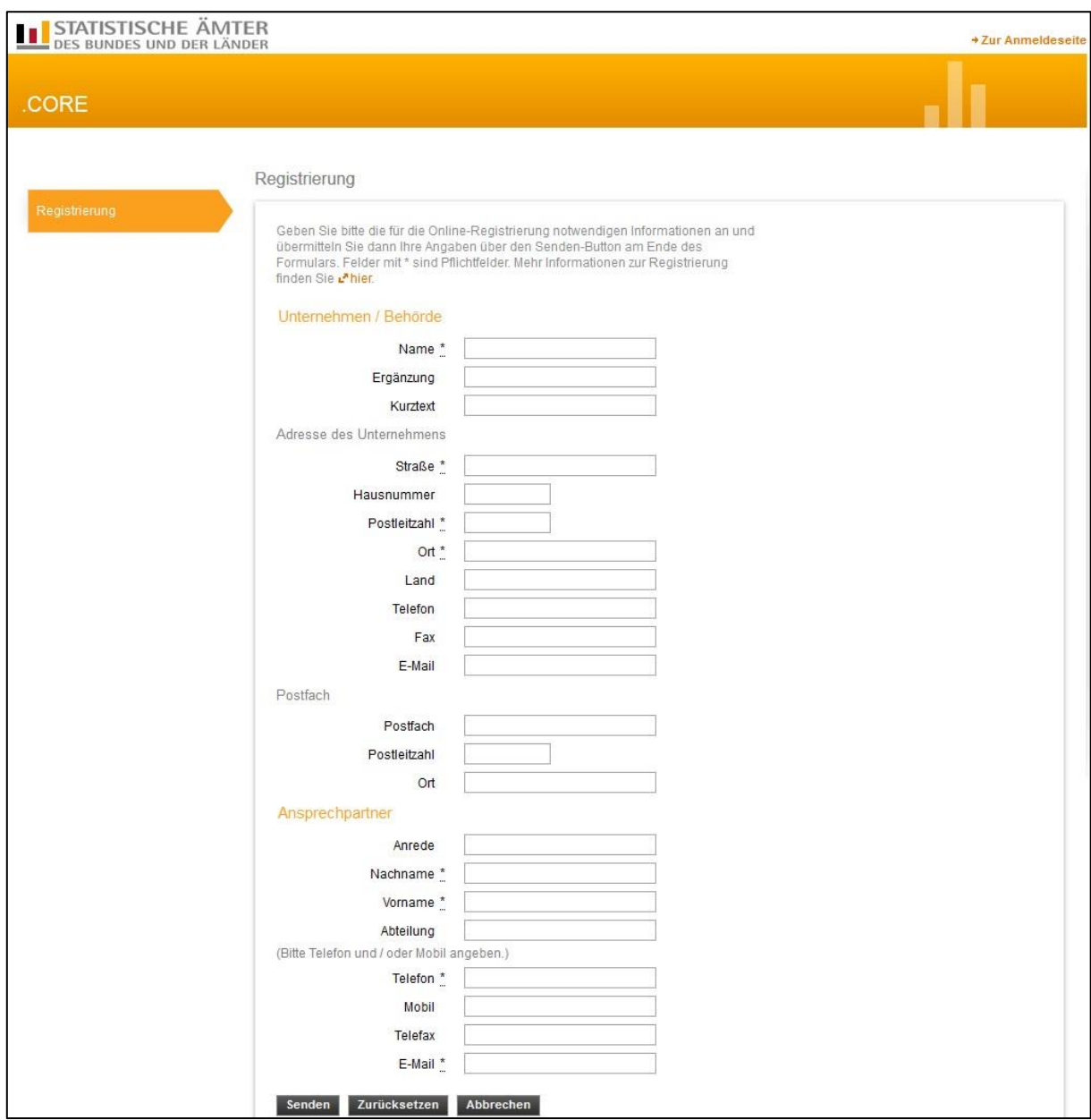

Nach 2 bis 3 Werktagen erhalten Sie einen Brief mit ihrer persönlichen CORE-Zugangsdaten (Kennung und Passwort), mit denen Sie sich unter <https://core.estatistik.de/core/> [in](https://core.estatistik.de/core/) die COREWebanwendung einloggen können.

#### <span id="page-4-0"></span>**2. Lieferung prüfen**

Hier können Sie Ihre Lieferungsdatei im XML-Format DatML/RAW (XML-Datei) vorab auf Korrektheit überprüfen. Über die Funktion "Durchsuchen" können Sie die zu prüfende XML-Datei auswählen. Sie können zwischen den Prüfungen Standard (s.u. Anmerkung), Autorisierung (Einhaltung allgemeiner, nicht statistikspezifischer Vorgaben zur Datenlieferung) und Formale Datenprüfung (Einhaltung der statistikspezifischen Vorgaben lt. Liefervereinbarung bzw. Erhebungsbeschreibung) wählen. Sie erhalten ein Protokoll der Prüfung.

Da es sich um keine Lieferung handelt, werden die Daten nicht weiterverarbeitet und kein Eintrag in der Lieferhistorie hinterlegt.

Anmerkung: Sollen die Daten genau den Prüfungen unterzogen werden, die beim Versenden einer Lieferungsdatei an den gemeinsamen .CORE-Dateneingang der Statistischen Ämter des Bundes und der Länder erfolgen, wählen Sie bitte als Prüfung 'Standard' aus.

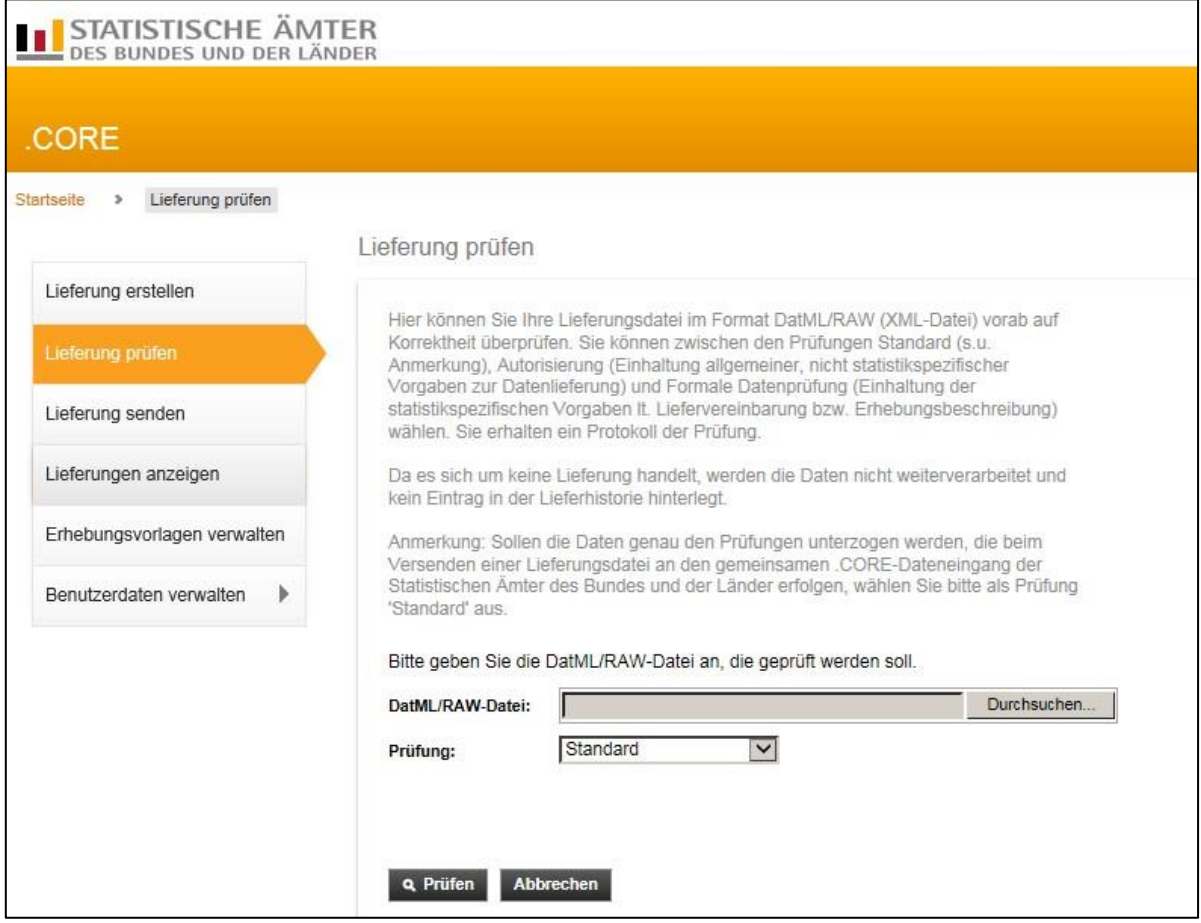

#### <span id="page-5-0"></span>**3. Lieferung senden**

Im Menüpunkt "Lieferung senden" können Sie Ihre Lieferungsdatei im DatML/RAW-Format an den gemeinsamen .CORE-Dateneingang der Statistischen Ämter des Bundes und der Länder senden. Klicken Sie hierzu auf "Durchsuchen" und wählen Sie die zu übermittelnde DatML/RAW-Datei aus.

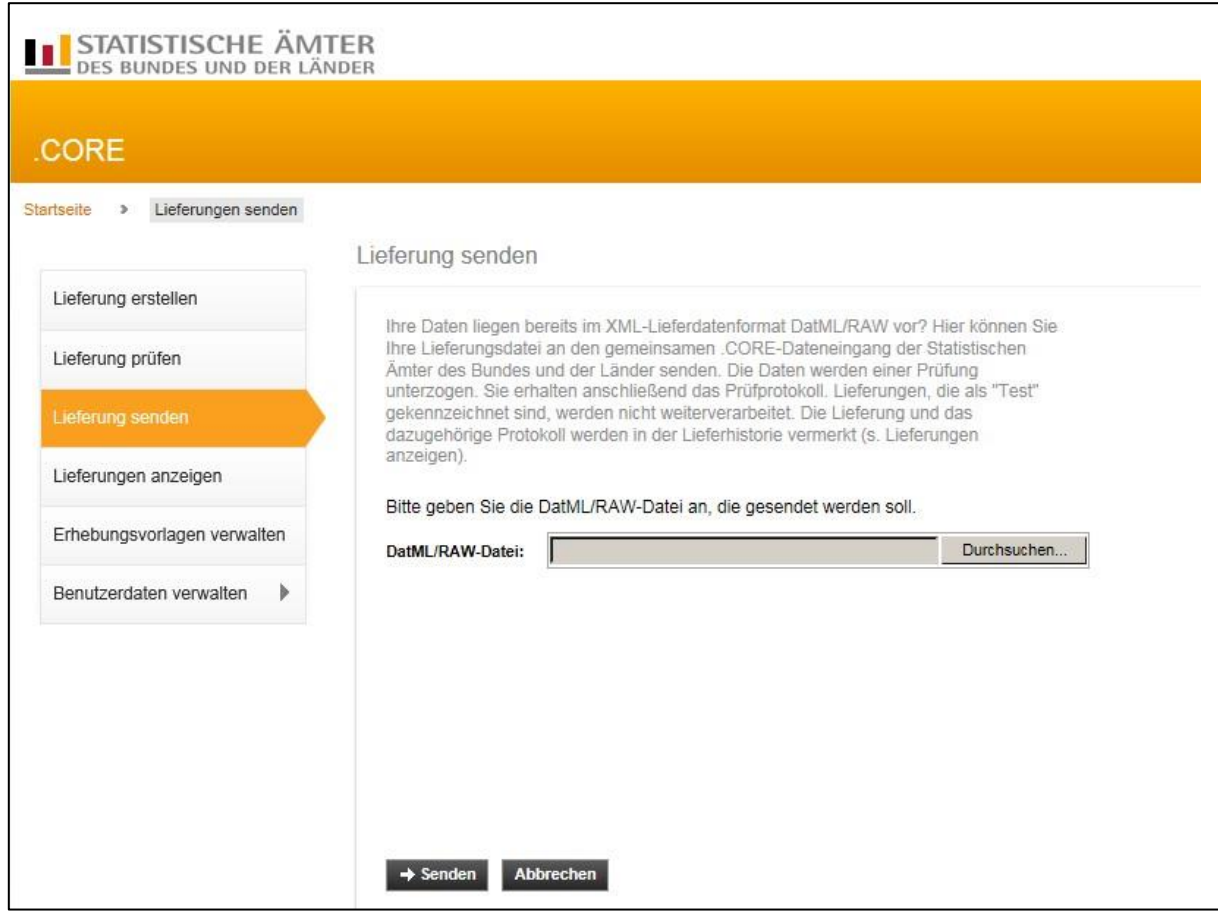

Nachdem Sie auf den Button "Senden" geklickt haben, werden die Daten einer Prüfung unterzogen. Sie erhalten anschließend ein Prüfprotokoll. Lieferungen, die als "Test" gekennzeichnet sind, werden nicht weiterverarbeitet. Die Lieferung und das dazugehörige Protokoll werden in der Lieferhistorie vermerkt (siehe Punkt 4).

#### <span id="page-6-0"></span>**4. Lieferungen anzeigen**

Hier werden Ihnen alle von Ihnen abgegebenen Meldungen angezeigt. Die Protokolle zu den Lieferungen können Sie ansehen oder speichern.

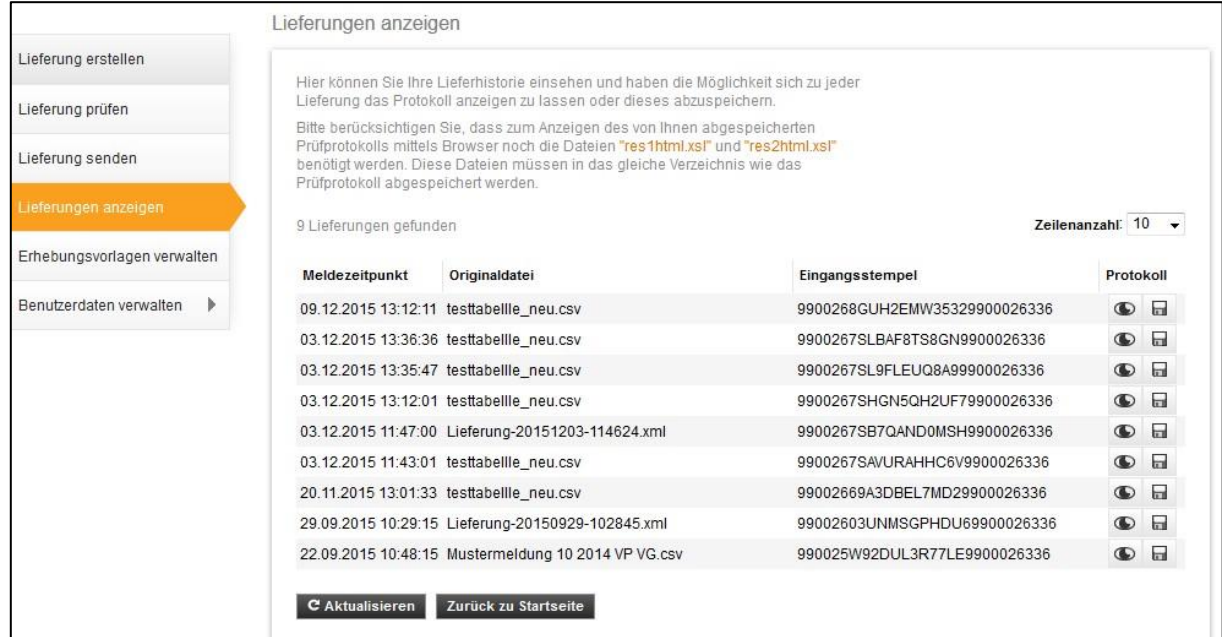

### **5. Benutzerdaten verwalten**

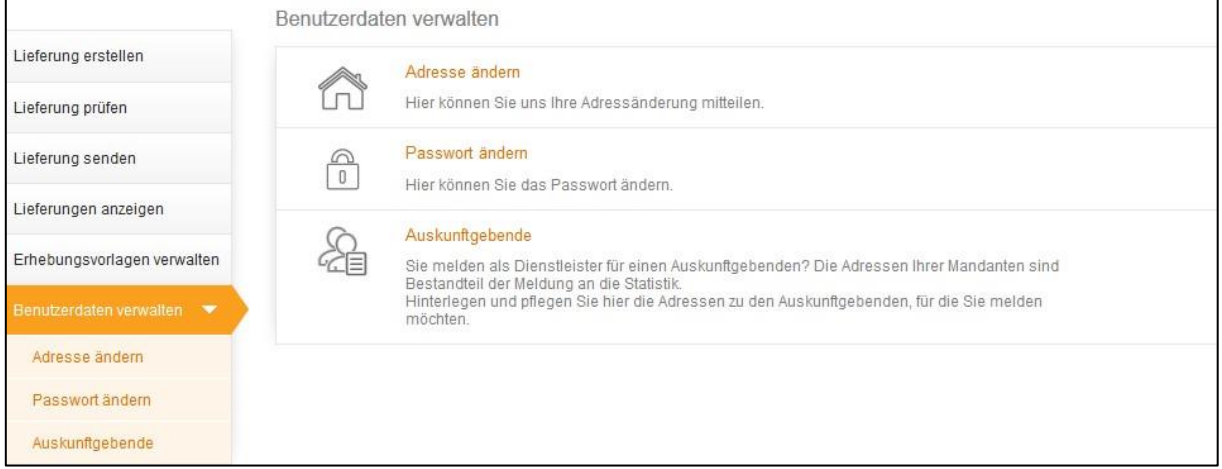

Hier können Sie die Angaben zu Ihrer Adresse sowie Ihr Passwort ändern.